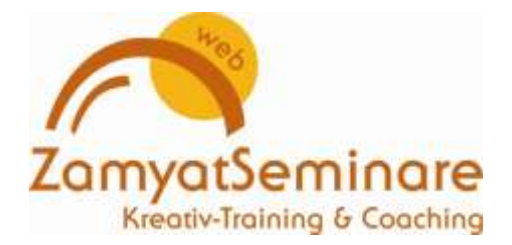

## Wie du im Webinar die Übersicht behältst

Wenn du das Webinar nicht schon 10 mal gehalten hast und alles auswendig kannst, dann solltest du dir eine Übersicht erstellen und bereit legen. Damit du während des Webinars mit einem Blick sehen kannst, welche Folien noch kommen und wo du gerade im Webinar bist.

Dazu gibt es unterschiedliche Möglichkeiten.

Du druckst dir die Folien aus und hast sie neben dir liegen. Dazu gibt es verschiedene Formate, beispielsweise 4 Folien auf einer Seite.

I

Ĩ

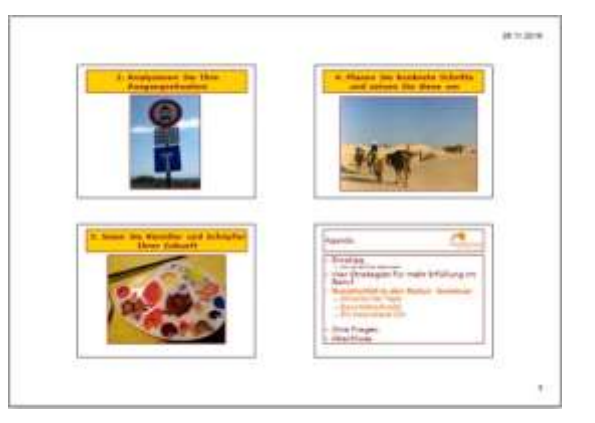

Du kannst bei Power Point auch sogenannte Handzettel herstellen. Da siehst du die Folien klein auf der linken Seite, auf der rechten Seite hast du Platz für Notizen.

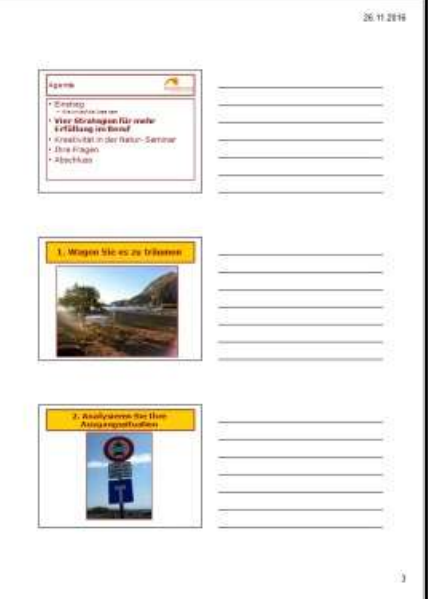

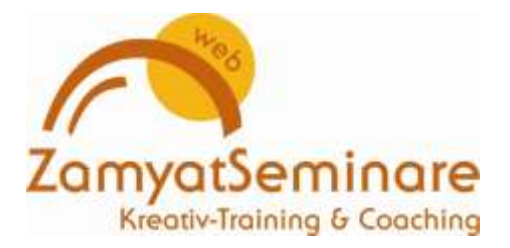

Du kannst einen Trainerleitfaden in einer Tabelle erstellen, wo du die Nr. der Folien, Thema, Teilnehmeraktivitäten etc. einträgst.

Hier zeige ich dir ein Beispiel:

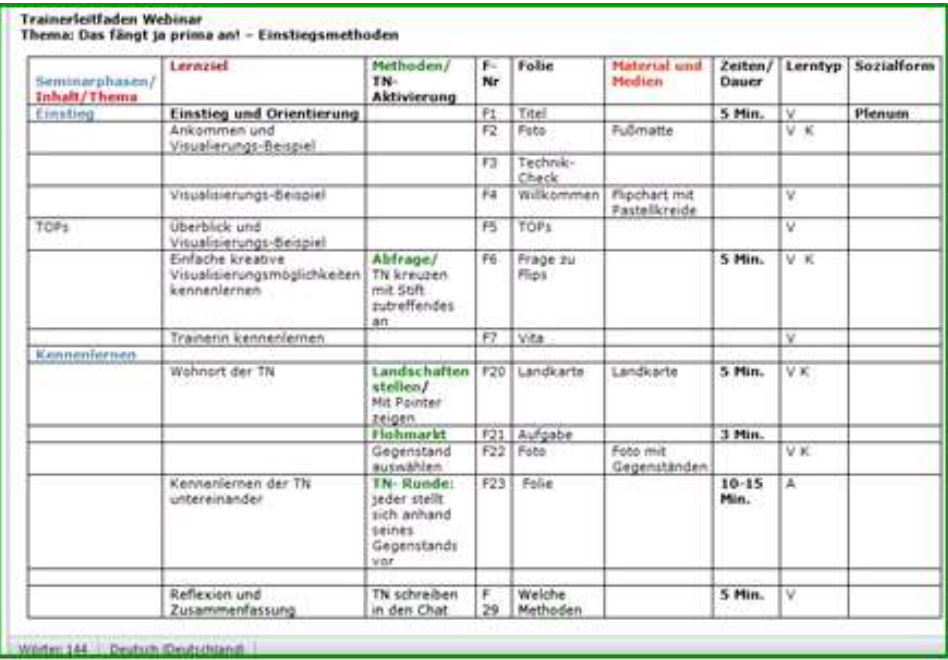

Du erstellst dir ein Mind Map als Übersicht.

Dort notiere ich mir auch die geplanten Zeiten für einzelne Abschnitte, so dass ich sehe, ob ich noch gut in der Zeit bin. Diese Übersicht ist nicht so detailliert,

sie reicht aber bei Themen, die mir vertraut sind.

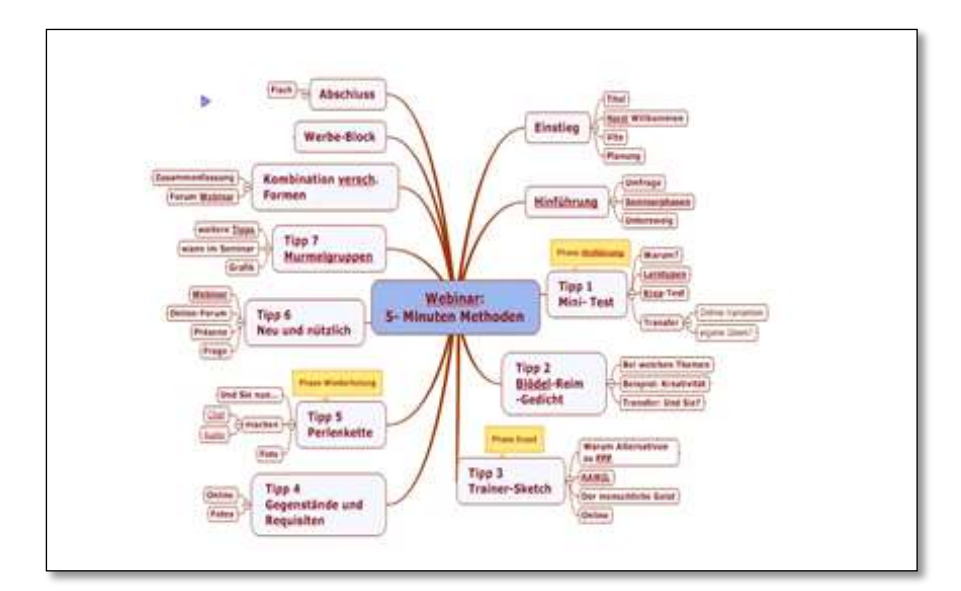

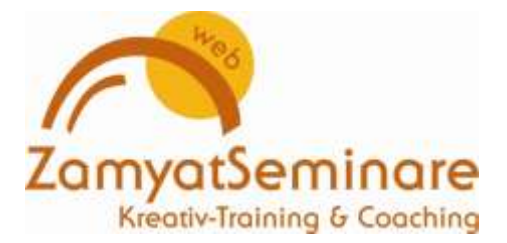

## l

Ich erstelle mir aus meiner Präsentation eine PDF mit den Notizen aus der Power-Point. Diese öffne ich während des Webinars auf einem zweiten Monitor und kann dann dort sehen, was ich dazu erläutern will.

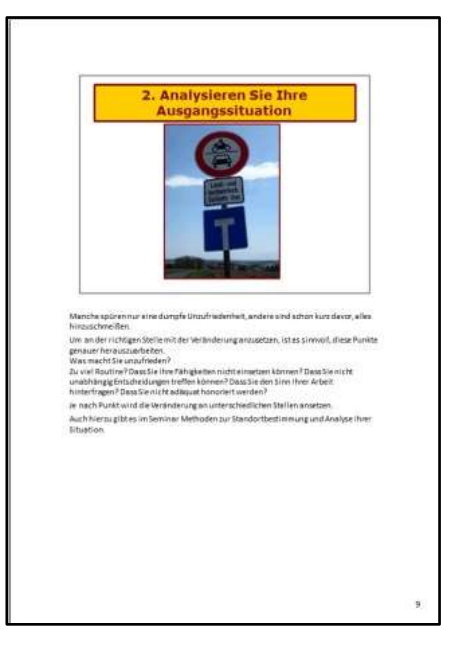

п

## J

Bei edudip gibt es die Funktion der Vorschau. Da kannst du am Rand die nächsten Folien klein im Überblick sehen und dort auch schnell mal vorund zurückscrollen oder klicken.

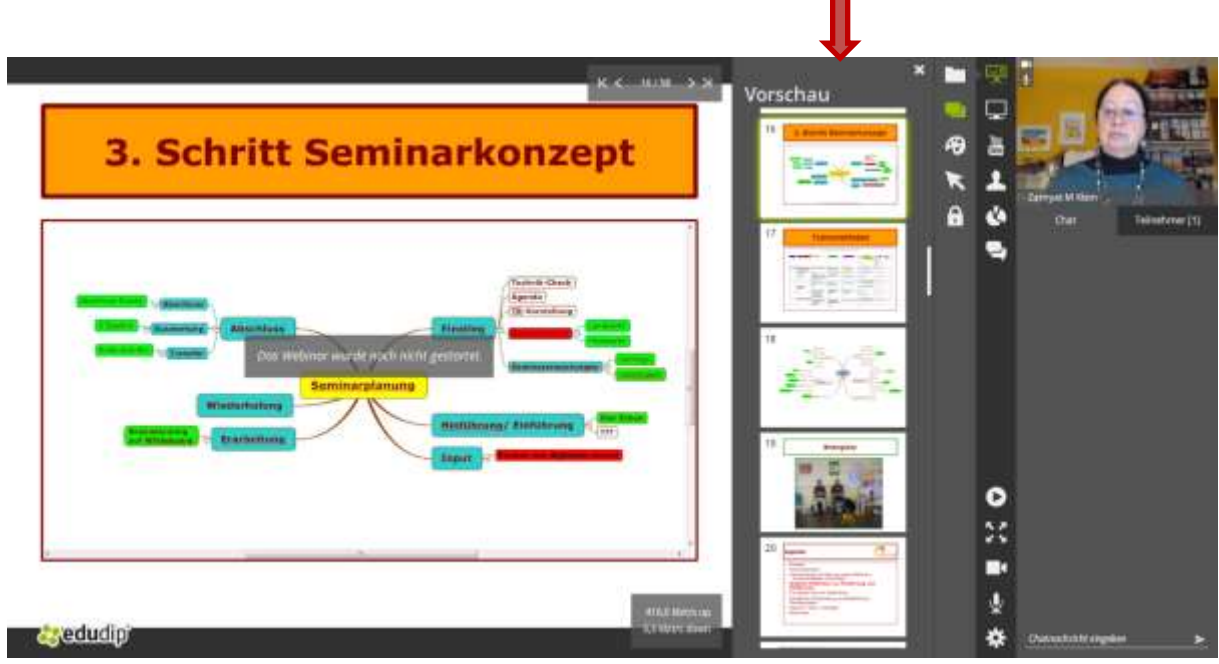

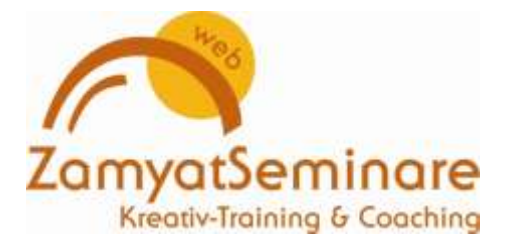

Probier aus, was dir am besten hilft und am wenigsten Aufwand für dich bedeutet.

Es ist sicher auf Dauer nicht sinnvoll, endlose Stapel Papier auszudrucken, wo du nur einmal drauf schaust. Am Anfang habe ich das so gemacht – und später die Rückseiten dann noch mal als Notizpapier genutzt :-).

Inzwischen nehme ich die Power Point Ansicht mit Notizen auf den 2. Monitor und kann gleichzeitig die Übersicht bei edudip im Webinar-Raum nutzen.

## *Ich wünsche dir erfolgreiche, entspannte und vergnügliche Webinare!*

*Zamyat*

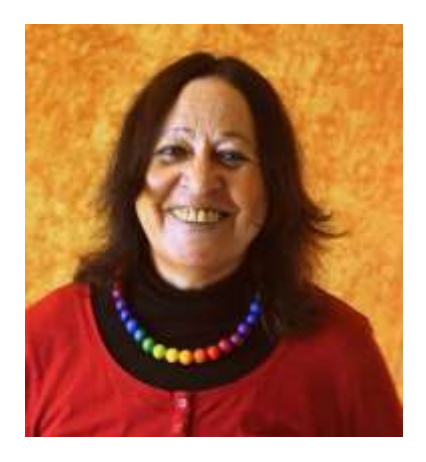